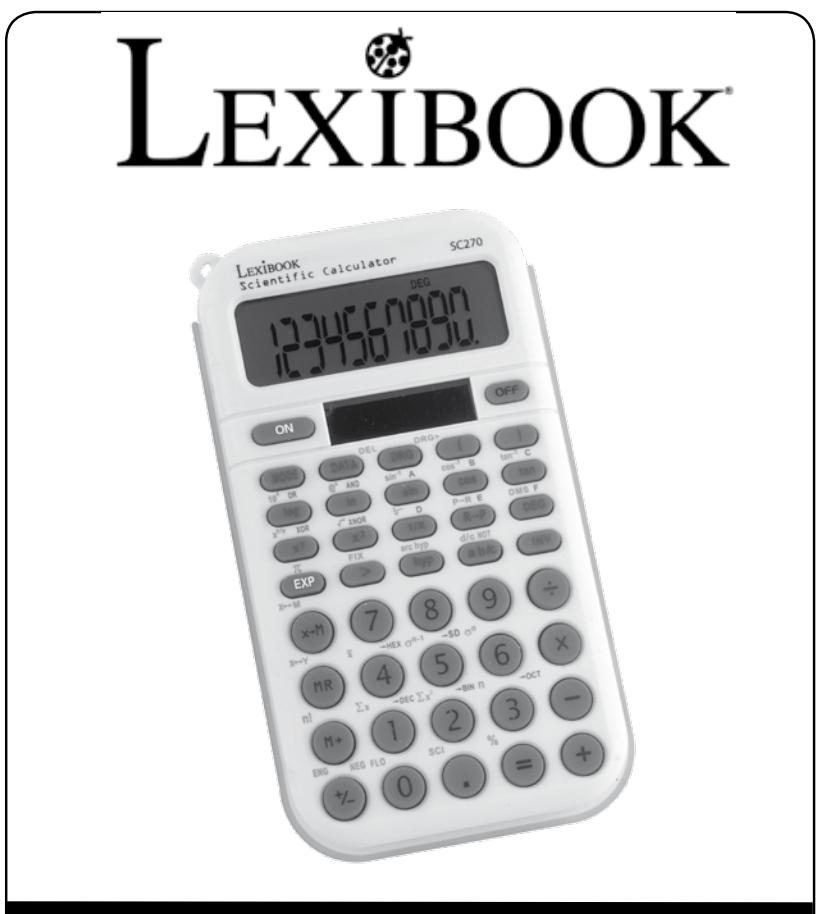

# Manuel d'Instruction

**CALCULATRICE SCIENTIFIQUE LEXIBOOK® SC270FR**

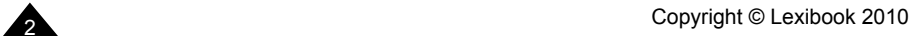

**Calculatrice scientifique à fonctionnalités étendues :**

 **fonctions trigonométriques, fractions, conversions et calculs en bases binaire-octale-hexadécimale, statistiques à une variable, pourcentages…**

# **SOMMAIRE**

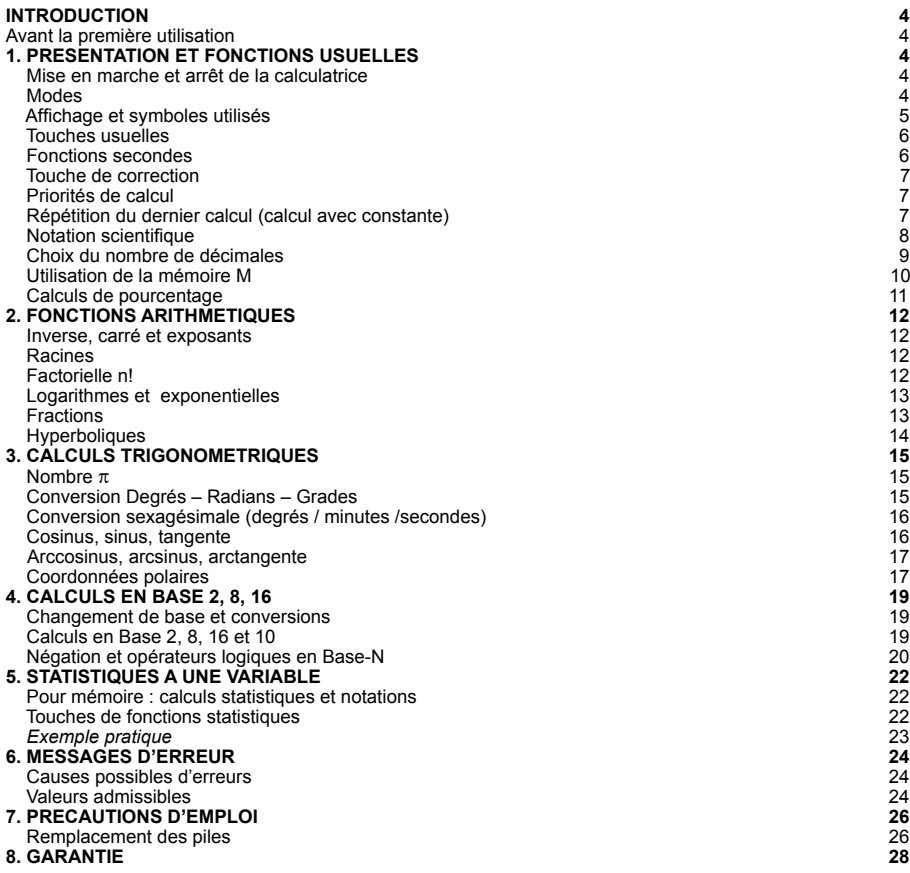

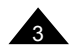

## **INTRODUCTION**

Nous sommes heureux de vous compter aujourd'hui parmi les nombreux utilisateurs des produits Lexibook® et nous vous remercions de votre confiance.

Depuis plus de 15 ans, la société française Lexibook conçoit, développe, fabrique et distribue à travers le monde des produits électroniques pour tous, reconnus pour leur valeur technologique et leur qualité de fabrication.

Calculatrices, dictionnaires et traducteurs électroniques, stations météo, multimédia, horlogerie, téléphonie… Nos produits accompagnent votre quotidien.

Pour apprécier pleinement les capacités de la calculatrice scientifique SC270, nous vous invitons à lire attentivement ce mode d'emploi détaillant ses quelque 136 fonctions.

# **AVANT LA PREMIÈRE UTILISATION**

Avant de démarrer, veuillez suivre attentivement les étapes suivantes :

- 1. Retirez la pellicule statique qui protège l'écran.
- 2. Insérez une pile de type AG10 (fournie). Pour cela, retirez la trappe du compartiment à piles au dos de l'appareil à l'aide d'un tournevis. Prenez soin de ne pas perdre la vis ! Placez la pile en respectant la polarité comme indiqué dans le compartiment de l'appareil (côté + au-dessus). Replacez ensuite la trappe.

Pour plus d'informations concernant la pile, voir le chapitre Précautions d'emploi.

3. Appuyez sur [ON] pour allumer la calculatrice. Normalement, l'icône DEG et le chiffre 0 seront affichés. Si ce n'est pas le cas, retirez et réinstallez à nouveau la pile.

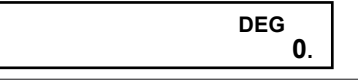

# **1. PRESENTATION ET FONCTIONS USUELLES**

### **Mise en marche et arrêt de la calculatrice**

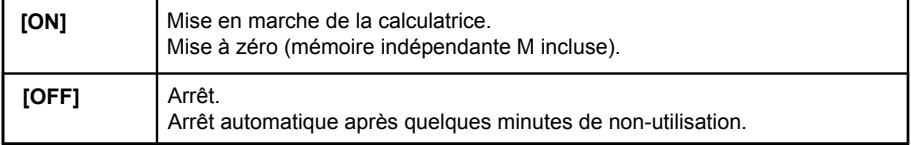

#### **Modes**

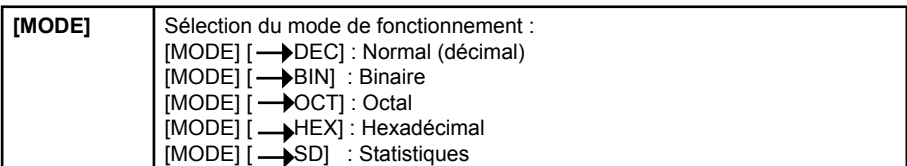

A la mise en marche votre calculatrice est en mode normal, sans notation scientifique, avec virgule flottante et mesures angulaires en degrés (DEG).

Pour plus de détails sur les autres modes voir les chapitres « Calculs en base 2, 8, 16 » et « Statistiques à une variable ».

### **Affichage et symboles utilisés**

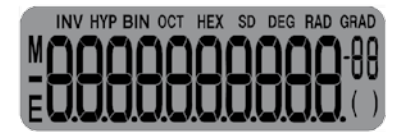

L'affichage comporte 10 chiffres significatifs, plus 2 chiffres de notation scientifique (voir paragraphe "Notation scientifique").

En outre peuvent apparaître un certain nombre de symboles pour une meilleure lisibilité des opérations en cours :

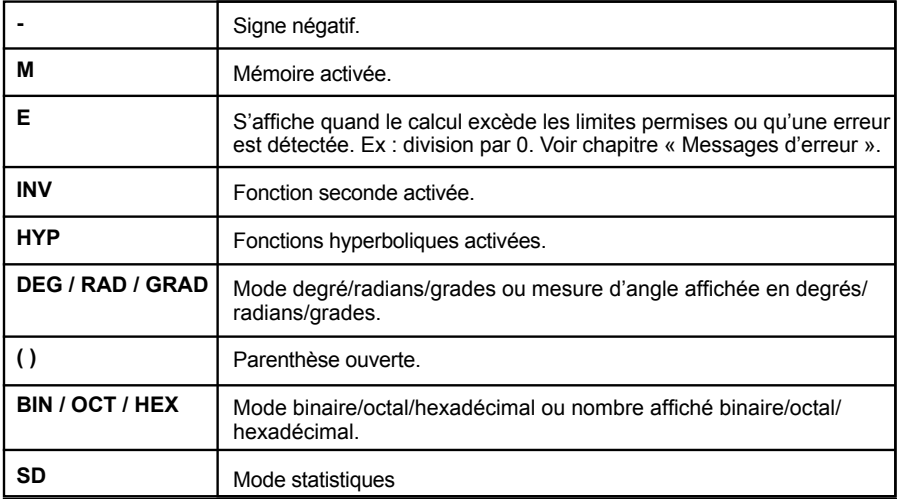

### **Touches usuelles**

*Note : les touches [0] à [9] seront notées 0 à 9 (sans crochets) pour faciliter la lecture.*

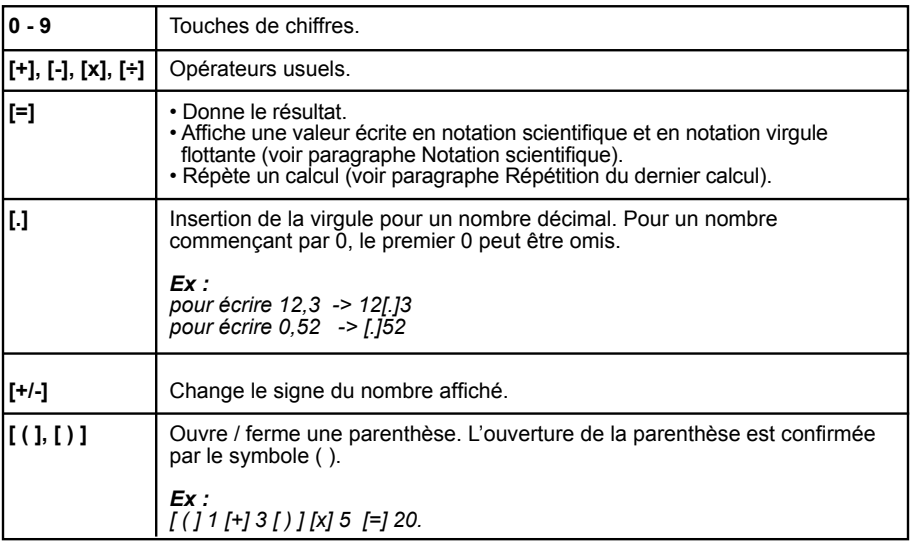

### **Fonctions secondes**

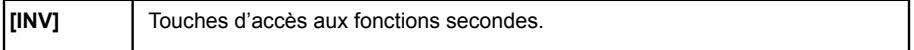

De nombreuses touches donnent accès à une deuxième fonction. Cette seconde fonction est affichée au-dessus de la touche :

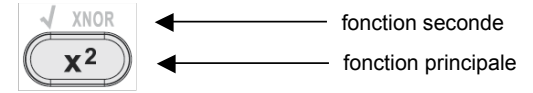

Dans ce manuel ces fonctions seront indiquées comme suit :

principale

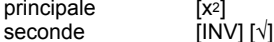

*Remarque :* dans l'exemple la fonction XNOR est une fonction en accès direct, mais uniquement en mode binaire, octal ou hexadécimal (Modes 2, 3 ou 4). Voir le chapitre 4 « Calculs en base 2, 8, 16 ».

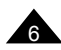

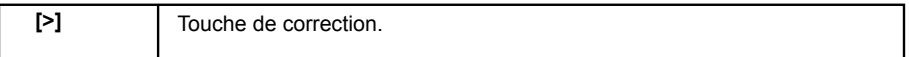

Permet de corriger une valeur en cours de saisie. A chaque pression sur la touche le dernier chiffre à droite est effacé.

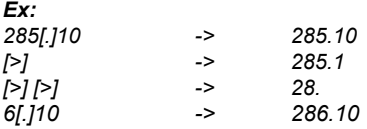

## **Priorités de calcul**

Votre calculatrice effectue ses calculs dans un ordre prédéfini :

- 1. Les opérations entre parenthèses, et, en cas de plusieurs niveaux de parenthèses, la dernière parenthèse ouverte.
- 2. Les fonctions n'utilisant qu'une seule variable telles que 1/x, x<sup>2</sup>, n!,  $\sqrt{ }$ , cos, log, +/-, % ...
- 3. Les fonctions utilisant une deuxième variable telle que  $x^y$  et  $x^{1/y}$ .
- 4. Les multiplications et divisions.
- 5. Les additions et soustractions.
- 6. Les fonctions qui signalent la fin d'un calcul ou convertissent un résultat : =, [M+], [DEG], [DMS], etc.

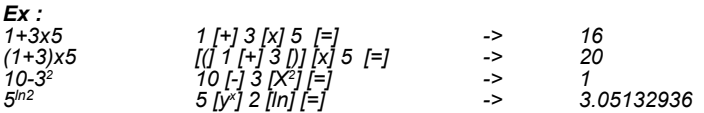

**Note :** la priorité de la multiplication/division sur l'addition/soustraction est maintenue en base-N.

## **Répétition du dernier calcul (calcul avec constante)**

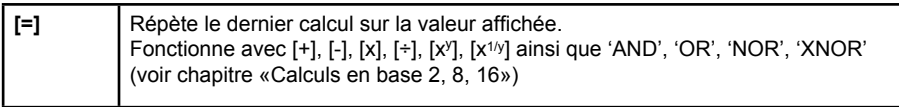

Dans certains cas, lorsqu'on appuie une deuxième fois sur [=], le résultat change. En effet, la calculatrice reprend le résultat du calcul ou une nouvelle valeur saisie et effectue une nouvelle opération en utilisant **l'opérateur et le deuxième opérande** du calcul précédent. Lorsque cette fonction n'est pas souhaitée, nous vous conseillons d'appuyer régulièrement sur [ON] entre plusieurs calculs.

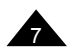

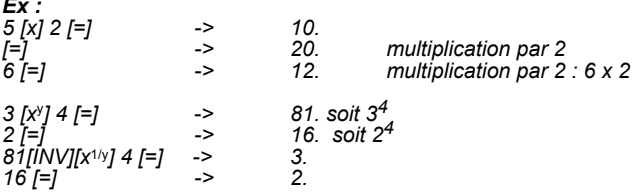

Dans le cas d'une répétition de calcul l'opérateur retenu est celui qui a été pris en compte en dernier par la calculatrice compte tenu des priorités, et donc pas forcément celui qui a été saisi en dernier.

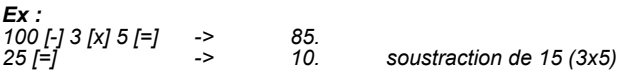

#### **Notation scientifique**

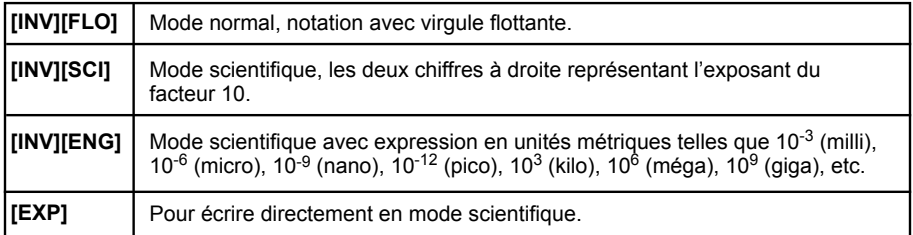

La SC270 affiche directement le résultat d'un calcul (x) en mode décimal à virgule flottante si x appartient à l'intervalle

0.000000001≤ x ≤ 9999999999

En dehors de ces limites, la calculatrice affichera automatiquement le résultat en notation scientifique.

Tout **résultat** de calcul dans l'intervalle ci-dessus peut aussi être exprimé en notation scientifique à l'aide de la touche [SCI] ou [ENG] ; toute valeur **saisie** peut être écrite directement en notation scientifique avec la touche [EXP].

*Ex :* 

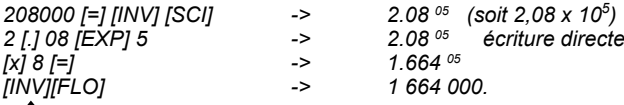

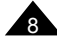

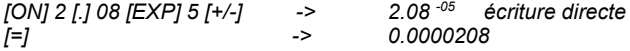

*Remarque : appuyer sur [ON] est nécessaire pour éviter la répétition du calcul précédent lorsqu'on appuie sur [=]. De même dans l'exemple suivant on n'appuie pas sur [=] pour la même raison :* 

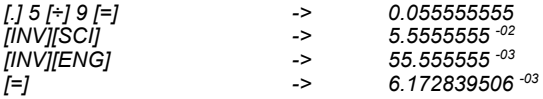

### **Choix du nombre de décimales**

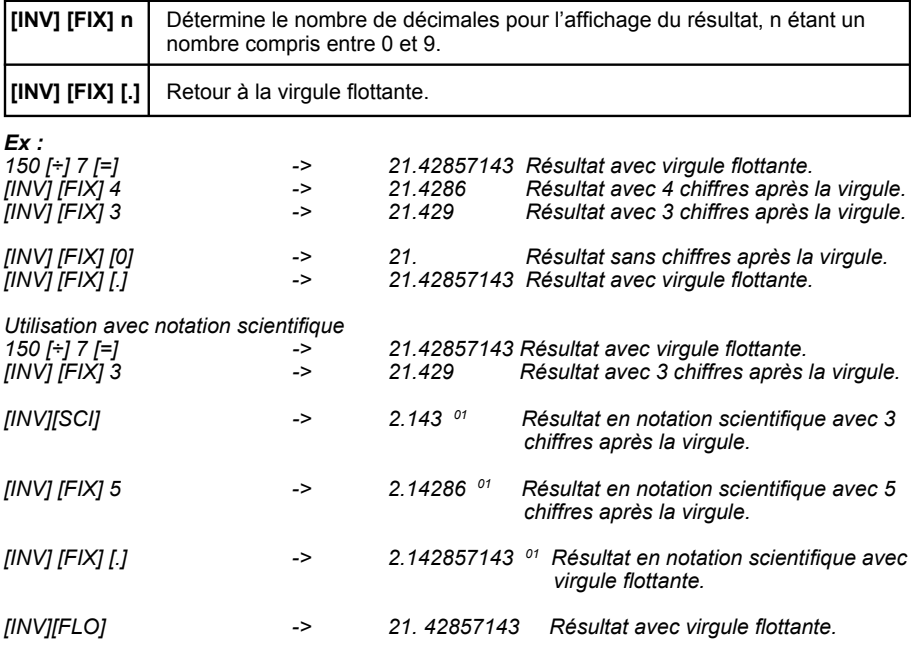

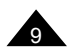

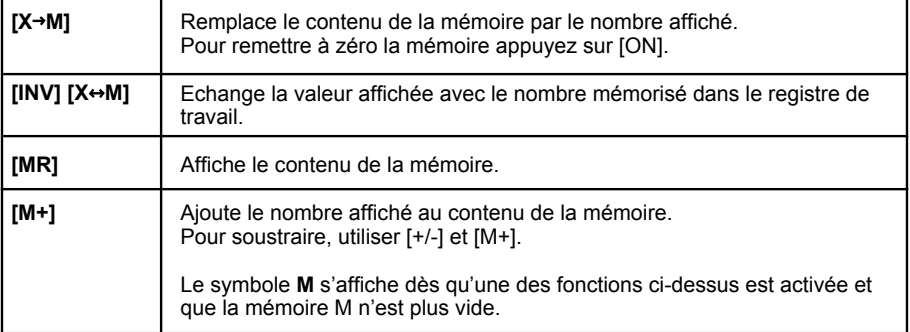

*Ex :*

*On souhaite réaliser l'opération suivante : Articles en stock le matin = 200 Articles livrés : 5 boites de 12 et 9 boites de 6 Articles vendus : 2 boites de 24 Combien de pièces en stock maintenant ? Chaque pièce coûte 3,50€, valeur du stock ?*

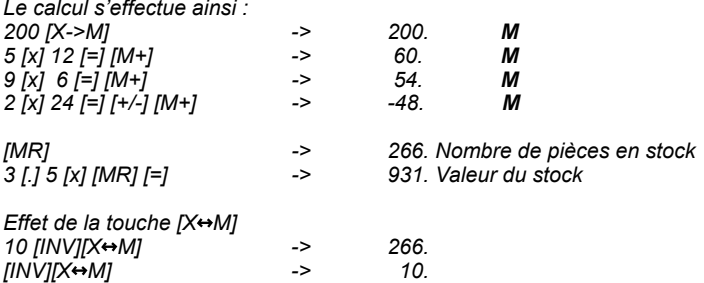

**Remarque :** les touches [X $\leftrightarrow$ M] et [INV][X $\leftrightarrow$ M] fonctionnent dans tous les modes.

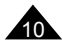

## **Calculs de pourcentage**

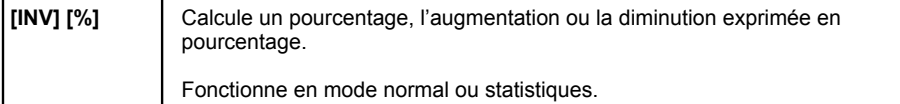

*Ex :*

*10 [+] 10 [INV] [%][=] -> 11.0*

*Il y a 618 élèves au lycée, dont 48,5% de garçons. Combien y a-t-il de garçons ? Et de filles ? Pourcentage de filles ? 618 [x] 48 [.] 5 [INV] [%][=] -> 299.73 soit 300 garçons 618 [-] 48 [.] 5 [INV] [%][=] -> 318.27 318 filles 318 [÷]618 [INV] [%][=] -> 51.45631068 51,5%*

*Article à 180 Euros, rabais de 20%, calcul du prix final. 180 [-] 20 [INV] [%][=] -> 144.*

*Article à 180 Euros après rabais de 10%, quel était le prix original. 180 [÷] [(] 1 [–] 10 [INV] [%][)] [=] -> 200.*

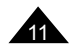

## **2. FONCTIONS ARITHMETIQUES**

### **Inverse, carré et exposants**

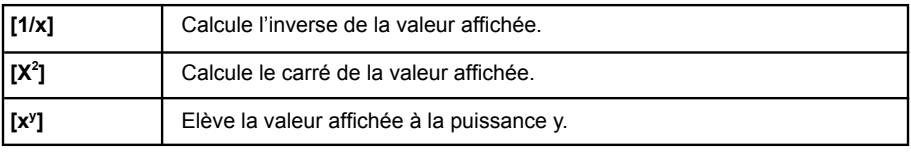

### *Ex :*

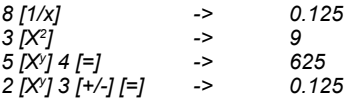

## **Racines**

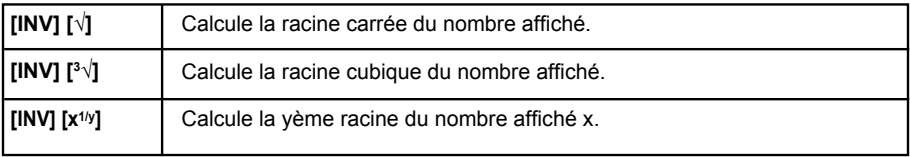

## *En reprenant les exemples précédents :*

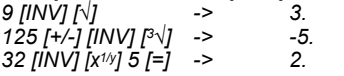

## **Factorielle n!**

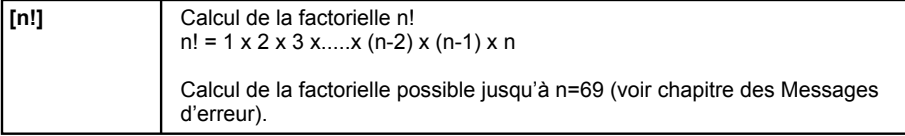

## *Ex :*

*8 chevaux sont au départ d'une course hippique. Combien de combinaisons y a-t-il de leur ordre d'arrivée ?*

*Nombre de combinaisons de leur ordre d'arrivée = n! avec n = 8. 8 [INV] [n!] -> 40320.*

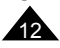

## **Logarithmes et exponentielles**

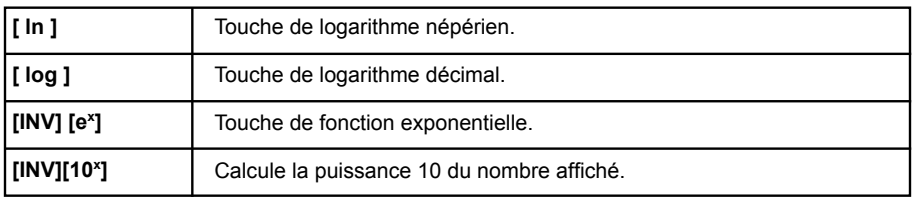

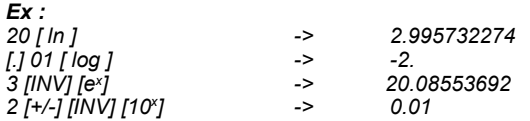

### **Fractions**

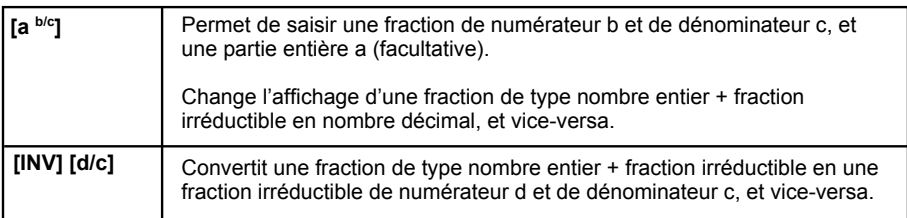

Vous pouvez effectuer un certain nombre d'opérations arithmétiques exprimées ou converties en fractions, en mode normal ou statistiques. Le nombre total de caractères (marques de division incluses) est de 10.

Signification des notations a b/c et d/c :

$$
x=3\frac{1}{2}
$$

a = 3, b=1 et c=2, a est la partie entière de x, c'est-à-dire x=  $3 + \frac{1}{2} = 3.5$ 

soit en fait  $x = \frac{1}{2}$ en notation d/c, d=7 et c=2. *7*

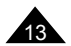

*Ex :*

$$
3\frac{1}{2} + \frac{4}{3}
$$

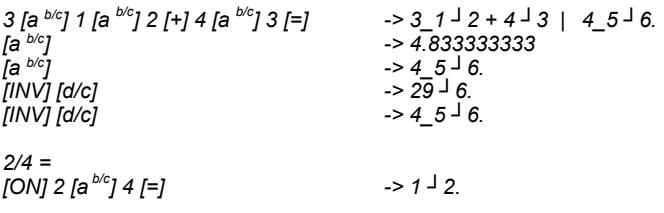

#### **Remarque :**

Un calcul comprenant une fraction et un nombre décimal donne un résultat décimal non convertible en fraction.

### **Hyperboliques**

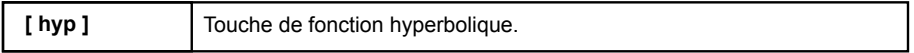

## *Ex :*

*sinh 3,6 : 3 [.] 6 [ hyp ] [sin] [=] -> 18.28545536 cosh-1 1 : 1 [ hyp ] [INV] [cos-1 ] [=] -> 0.* 

#### **Remarque :**

On peut utiliser indifféremment [hyp] [INV] ou [INV][hyp] pour effectuer le calcul précédent.

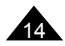

## **3. CALCULS TRIGONOMETRIQUES**

#### **Nombre** π

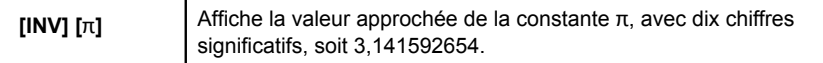

Pour plus de précisions dans les calculs, la valeur de π utilisée comporte 12 chiffres significatifs, soit 3,14159265359

#### *Ex :*

*Périmètre d'une roue de 20cm de rayon : 2 [x] [INV][*π*][x] 20 [=] -> 125.6637061*

### **Conversion Degrés – Radians – Grades**

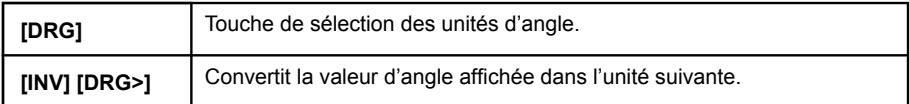

A chaque pression sur [DRG] l'unité d'angles utilisée change, selon le schéma suivant :

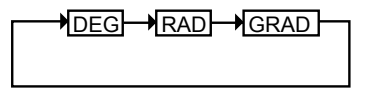

L'unité active s'affiche à l'écran (DEG, GRAD ou RAD). Les calculs s'effectueront et les résultats apparaîtront alors dans l'unité choisie.

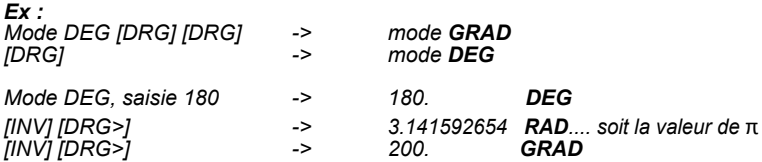

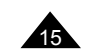

## **Conversion sexagésimale (degrés / minutes /secondes)**

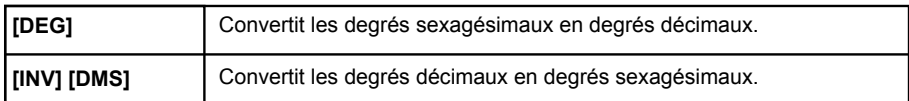

*Ex :*

*Conversion de la latitude de Paris (48º51'44" N) en degrés décimaux et vice-versa. 48[.]5144 [DEG] -> 48.86222222 [INV] [DMS] -> 48º51'44''* 

#### **Remarque :**

La fonction de conversion sexagésimale peut être également utilisée pour des conversions entre heures / minutes /secondes et temps "décimal" :

#### *Ex :*

*Combien font 5 heures 38 minutes et 3 heures 45 minutes : 5[.]38 [+] 3 [.] 45 [=] [DEG] -> 9.383333333 [INV] [DMS] -> 9°23'00'' soit 9 heures 23 minutes.*

#### **Cosinus, sinus, tangente**

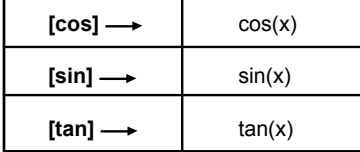

#### *Ex :*

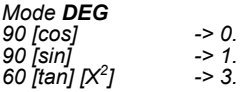

*Mode RAD [INV] [*π*] [cos] -> -1. [(] 5 [x] [INV] [*π*] [÷] 2 [)] [sin] -> 1.* 

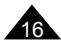

## **Arccosinus, arcsinus, arctangente**

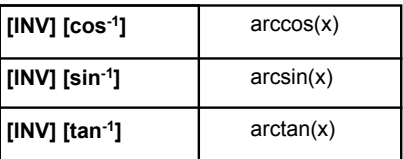

**Pour les fonctions sin-1, tan-1 et cos-1 les résultats de mesure angulaire seront donnés dans les intervalles suivants :**

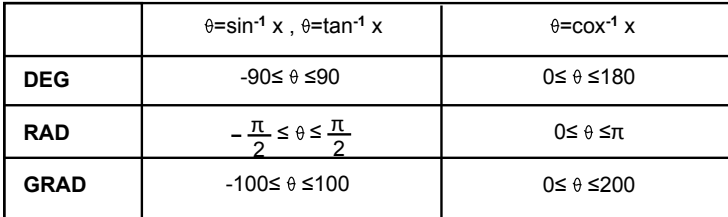

*Ex :*

*Mode GRAD*

*1 [INV] [tan***-1***] -> 50.*

*Un panneau routier indique une pente à 5%. Donner la mesure de l'angle en degrés et en radians.*

*Si la pente est à 5%, l'altitude augmente de 5m tous les 100m. Le sinus de l'angle à trouver est de 5 divisé par 100, soit 0,05.*

*Mode DEG*

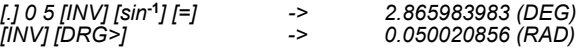

## **Coordonnées polaires**

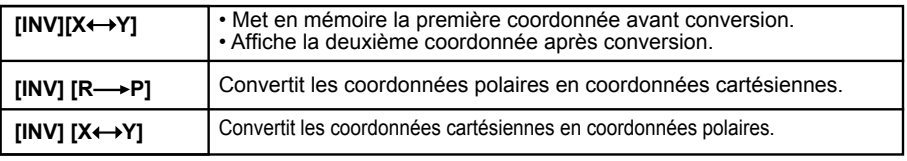

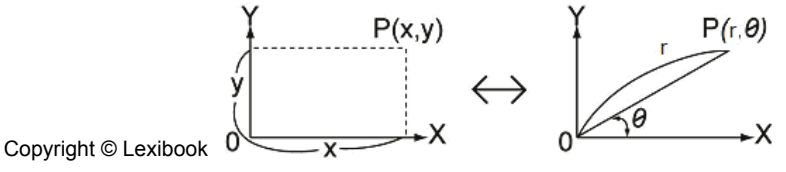

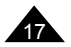

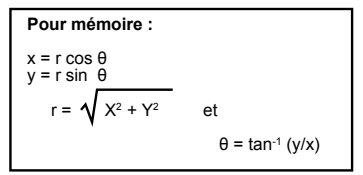

**Note :** l'angle θ sera calculé dans l'intervalle [-180º,+180º] (degrés décimaux)

*Ex : En mode degrés (DEG affiché) : •conversion de x = 6 et y = 4*  $6$  [INV][X  $\leftrightarrow$  Y]<br>4 [R  $\rightarrow$  P] *4*  $[RR + PP]$  <sup>2</sup> -> 7.211102551 convertit et affiche la valeur de r<br> $[IRV]X$  → Y] -> 33.69006753 soit la valeur de θ en decrés *[INV][X Y] -> 33.69006753 soit la valeur de* θ *en degrés • conversion de r= 2 et* θ*= 60 degrés 2 [INV][ [X Y] 60 [INV][P R] -> 1. valeur de x [INV][X Y] -> 1.732050808 valeur de y* 

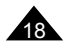

## **4. CALCULS EN BASE 2, 8, 16**

Votre calculatrice SC270 constitue un outil complet pour le travail en Base-N (décimal, binaire, octal ou hexadécimal), en vous permettant d'effectuer :

- des conversions d'une base à l'autre,
- des opérations usuelles,
- des opérations logiques.

**Note :** si votre calculatrice affiche « 0. » et « **E** » au lieu du résultat attendu, c'est que les valeurs utilisées lors du calcul ont dépassé les valeurs admissibles. Voir le chapitre Messages d'erreur pour plus de détails.

### **Changement de base et conversions**

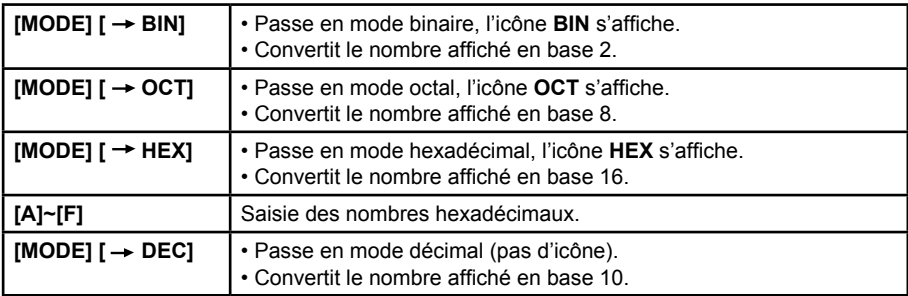

### *Ex:*

*Conversion de 26 (base 10) en mode binaire (base 2) puis en mode octal et hexadécimal : 26 [MODE][ → BIN]* -> 11010 *BIN* soit 26<sub>10</sub> =110<br>*IMODEII* → OCTI -> 32 **OCT** =32<sub>°</sub> *[MODE][ →* OCT*]* -> 32 **OCT** =32<sub>8</sub><br>*IMODEII → HEXI* -> 1A **HEX** =1A<sub>16</sub> *[MODE][ HEX] -> 1A HEX =1A16*  $[MODEII \rightarrow DECJ$  ->

### **Calculs en Base 2, 8, 16 et 10**

Vous pouvez utiliser les touches d'addition, soustraction, multiplication, division, de parenthèses et de Mémoire. Seule la partie entière d'un nombre décimal est prise en compte en base-N.

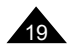

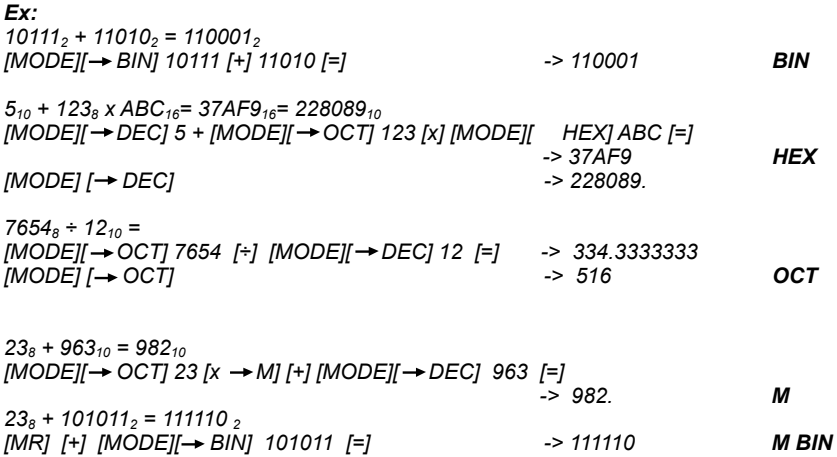

## **Négation et opérateurs logiques en Base-N**

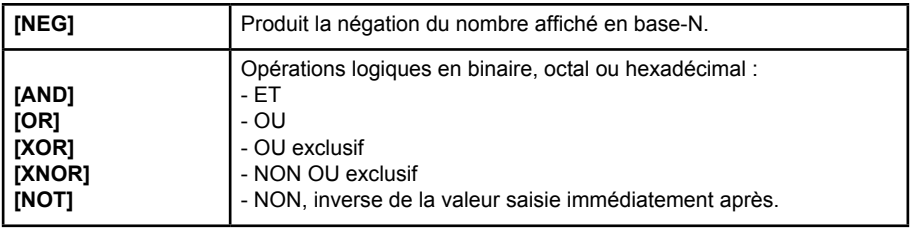

*Ex:*

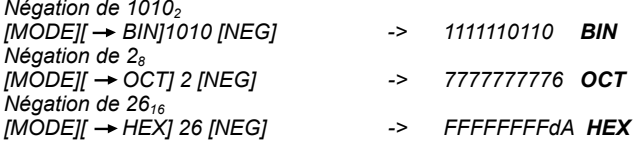

*11102 AND 368 en base 8 [MODE][ BIN]1110 [AND] [MODE][ OCT] 36 [=] -> 16 OCT*

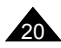

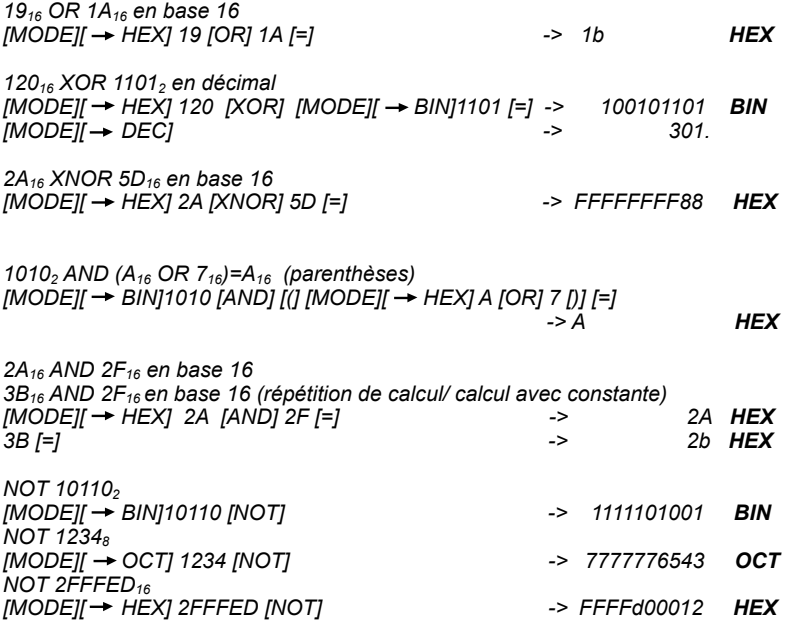

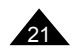

### **Pour mémoire : calculs statistiques et notations**

On dispose de n valeurs  $x_1, x_2, \ldots, x_n$  qui sont des mesures prises sur un échantillon au sein d'une population donnée. On souhaite déterminer la moyenne de ces valeurs et l'écart type, qui représente la dispersion des valeurs de l'échantillon autour de cette moyenne.

On note  $\sum X_i = X_1 + X_2 + X_3 + \ldots + X_{n-1} + X_n$  $\sum X_i^2 = X_1^2 + X_2^2 + \dots + X_{n-1}^2 + X_n^2$ 

Moyenne

$$
x = \frac{\sum_{i=1}^{n} x_i}{n} = \frac{\sum x_i}{n}
$$

écart type / déviation standard de l'échantillon

$$
S = \sqrt{\frac{\sum_{i=1}^{n} (x_i - x_i)^2}{n-1}} = \sqrt{\frac{\sum x^2 - (\sum x)^2/n}{n-1}}
$$

écart type / déviation standard de la population

$$
\sigma = \sqrt{\frac{\sum\limits_{i=1}^{n}(x_i - x_i)^2}{n}} = \sqrt{\frac{\sum x_i^2 - (\sum x_i)^2/n}{n}}
$$

variance = s<sup>2</sup> ou  $\sigma^2$ 

## **Touches de fonctions statistiques**

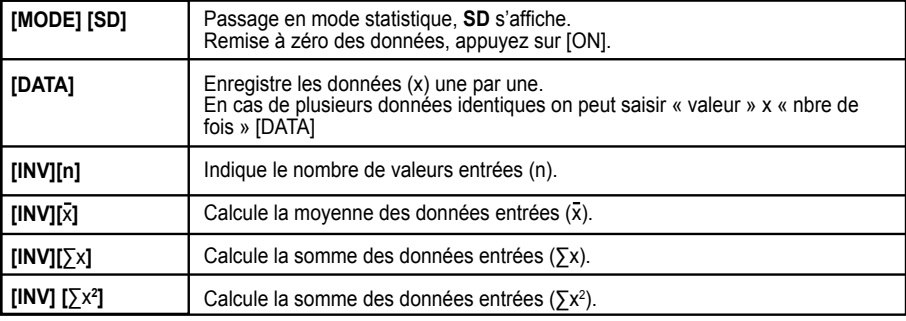

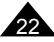

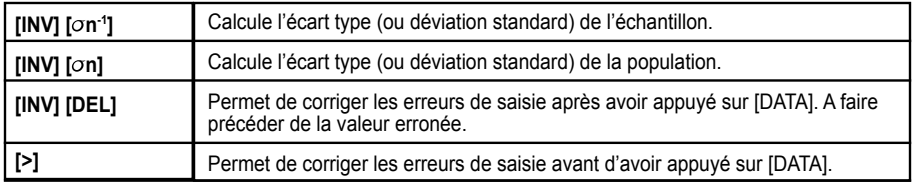

Grâce à ces touches votre calculatrice vous permet de calculer très facilement les résultats statistiques recherchés, une fois les données saisies avec [DATA].

#### **Remarques :**

• Se référer au chapitre des Messages d'erreur pour les conditions encadrant la saisie de n et des données.

• L'ordre de saisie des données d'un tableau n'a pas d'impact sur le résultat.

#### *Exemple pratique*

*Benjamin et ses amis ont obtenu les résultats suivants au devoir de Français:*

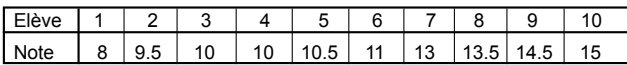

Moyenne et écart-type (de l'échantillon) pour les notes de Benjamin et ses amis ?

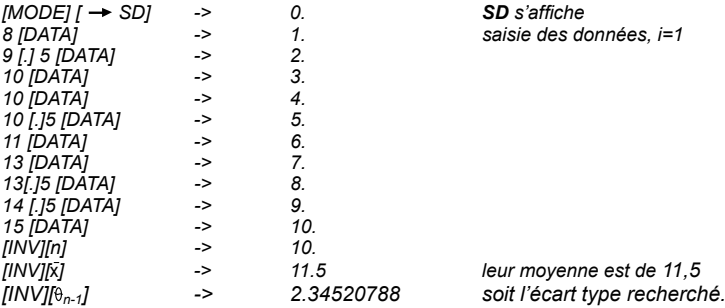

*On reprend l'expérience avec le devoir de maths, auquel ils ont obtenu les notes suivantes :*

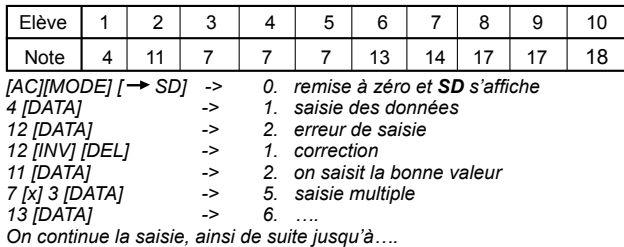

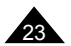

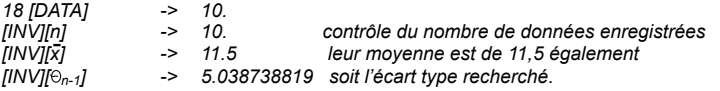

On constate que la moyenne est la même mais que l'écart type est plus grand cette fois-ci : on peut en conclure qu'il y a plus d'écart entre les notes des élèves, leur niveau est donc moins homogène en maths qu'en français.

A titre d'exercice, dans cet exemple (les notes de maths) on obtient les valeurs suivantes pour ∑x et ∑x<sup>2</sup> :<br>  $\frac{1}{2}$  : *[INV] [∑x] -> 115.*  $IINV1177x^21$ 

## **6. MESSAGES D'ERREUR**

### **Causes possibles d'erreurs**

Lorsque l'écran affiche 0 et l'icône E à la place du résultat espéré, les raisons peuvent être :

- la valeur utilisée est en dehors des valeurs admissibles (voir tableau plus loin). Ex : division par 0, cos-1 (5),  $\sqrt{-2}$ ).
- Lors du calcul effectué à partir des valeurs saisies, une valeur intermédiaire est en dehors des valeurs admissibles, trop grande ou trop petite. Une valeur très petite (inférieure à 10-99) sera arrondie en un 0, ce qui peut créer une situation de division par 0.
- Calcul trop compliqué : plus de 15 niveaux de parenthèses ou 6 niveaux de priorité à gérer (cf chapitre 1, priorités de calcul). Dans ce cas, découper le calcul à effectuer en plusieurs étapes distinctes.
- Calcul non disponible dans le mode choisi.

Pour sortir de l'écran d'affichage de l'erreur, appuyez sur [ON].

### **Valeurs admissibles**

De manière générale les valeurs utilisées dans les calculs doivent vérifier :

```
-9,999999999 x 1099 ≤ x ≤ 9,999999999 x 1099 soit |x| <10100
```
*Note :* |x| est la valeur absolue de x, soit |x|= –x si x≤0 et |x|=x si x≥0.

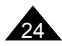

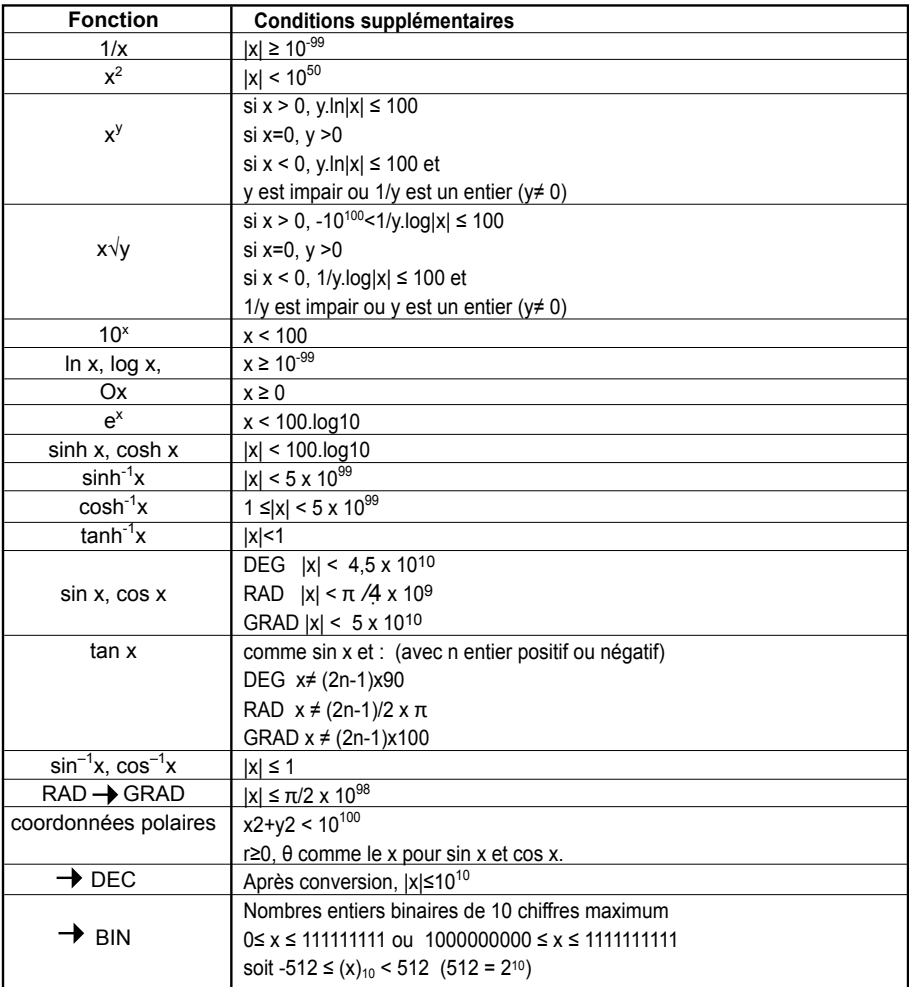

Pour certaines fonctions les intervalles sont nécessairement restreints :

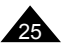

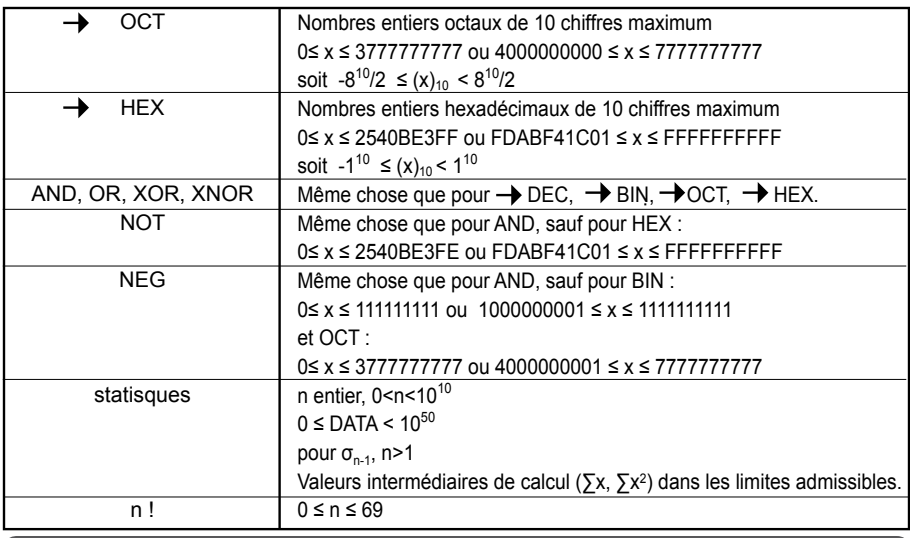

## **7. PRECAUTIONS D'EMPLOI**

### **Remplacement des piles**

Dès que l'affichage faiblit nous vous conseillons de remplacer la pile, avec une pile neuve de type bouton AG10.

- 1. Eteignez la calculatrice.
- 2. Retirez la trappe du compartiment à piles au dos de l'appareil à l'aide d'un tournevis.
- 3. Remplacez la pile en respectant la polarité (côté + au-dessus).
- 4. Remettez la trappe.
- 5. Appuyez sur les touches [OFF] puis [ON] pour initialiser la calculatrice. Si la pile a été correctement installée, l'icône **DEG** et le chiffre 0 seront affichés. Si ce n'est pas le cas, retirez et réinstallez à nouveau la pile.

Ne pas recharger les piles non rechargeables. Retirer les accumulateurs du produit avant de les recharger. Ne charger les accumulateurs que sous la surveillance d'un adulte. Ne pas mélanger différents types de piles ou accumulateurs, ou des piles et accumulateurs neufs et usagés. Les piles et accumulateurs doivent être mis en place en respectant la polarité. Les piles et accumulateurs usagés doivent être enlevés du produit. Les bornes d'une pile ou d'un accumulateur ne doivent pas être mises en court-circuit. Ne pas jeter les piles au feu. Retirer les piles en cas de non utilisation prolongée. Ce produit doit être alimenté avec les piles spécifiées seulement.

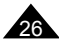

*ATTENTION :* D'importantes interférences électromagnétiques ou des décharges électrostatiques peuvent provoquer un dysfonctionnement ou une perte de données. Si l'appareil ne fonctionne pas correctement, enlevez puis remettez la pile.

Une mauvaise utilisation des piles peut causer une fuite de liquide électrolytique ou même les faire exploser, et peut endommager l'intérieur de votre calculatrice. Lisez donc bien les recommandations suivantes :

- S'assurer que la pile soit du modèle recommandé avant de l'installer.
- Bien respecter la polarité indiquée.
- Ne pas laisser une pile usagée dans la calculatrice, elle peut fuir et l'endommager irrémédiablement.
- Ne pas laisser une pile neuve ou usagée à la portée des enfants.
- Ne jamais jeter de piles au feu, elles pourraient exploser.
- Ne pas jeter la pile dans les ordures ménagères mais dans un lieu de collecte adapté pour leur recyclage, dans la mesure du possible.

## **Conditions extrêmes**

Si vous exposez la calculatrice à un champ électrique, ou à une décharge électrique pendant l'utilisation, il peut se produire des phénomènes anormaux qui peuvent neutraliser le fonctionnement de certaines touches y compris la touche ON. Dans ce cas, réinitialisez la calculatrice en retirant et insérant la pile à nouveau. Attention, le contenu de la mémoire sera complètement effacé si vous réalisez cette opération.

Réinitialisez la calculatrice que dans les cas suivants:

- Pour effacer tout le contenu de la mémoire.
- Quand survient une condition extrême, et que les touches ne répondent plus.

## **Précautions d'emploi**

- N'essayez jamais de démonter votre calculatrice, elle contient des pièces de précision.
- Evitez de faire tomber votre calculatrice et protégez-la des chocs.
- Ne la transportez pas dans la poche arrière d'un pantalon.
- Evitez que votre calculatrice soit en contact avec l'humidité, avec des impuretés, des poussières ou de fortes températures. Dans un environnement froid la calculatrice peut ralentir ou même suspendre son fonctionnement. Elle retrouvera un fonctionnement normal dès que la température redeviendra plus clémente.
- Evitez tout contact de la calculatrice avec de l'eau ou autres substances liquides car cela pourrait provoquer des courts-circuits et des risques d'incendie. Ne provoquez pas d'éclaboussures sur la calculatrice.
- Evitez d'utiliser des liquides chimiques ou essence pour nettoyer la machine. Essuyez-la avec un linge doux et sec, ou avec un linge légèrement humidifié avec de l'eau et un détergent neutre.
- En aucune circonstance le fabricant et ses fournisseurs ne seront responsables envers vous ou toute une autre personne de tout dommage, dépense, perte de profit, perte d'argent ou tout autre préjudice provenant d'une perte de données et/ou de formules causée par un mauvais fonctionnement, des réparations ou le remplacement des piles. L'utilisateur doit prévoir des copies des dossiers et données afin de se protéger contre toute perte.
- Ne vous débarrassez jamais des piles, de l'écran à cristaux liquides ou des autres pièces en les brûlant.
- <sup>27</sup> Copyright © Lexibook 2010 • Si la calculatrice est exposée à une forte décharge électrostatique, son contenu mémorisé pourra être endommagé ou les touches pourraient arrêter de fonctionner.

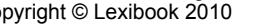

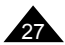

- L'affichage disparaît et les touches du clavier sont inopérantes pendant que la calculatrice effectue des calculs. Surveillez bien votre écran afin de vérifier que votre saisie est enregistrée correctement.
- Si un dysfonctionnement potentiel est détecté, relisez bien ce manuel et vérifiez l'état des piles pour vérifier que le problème ne vient pas d'une mauvaise utilisation ou de piles trop faibles.
- Avant de présumer un dysfonctionnement de la machine, assurez-vous encore d'avoir bien lu ce mode d'emploi et vérifiez que le problème n'est pas dû à une insuffisance des piles ou à cause d'une erreur opérationnelle.

# **8. GARANTIE**

Ce produit est couvert par la garantie Lexibook de trois ans.

Pour toute mise en œuvre de la garantie ou du service après-vente, vous devez vous adresser à votre revendeur muni de votre preuve d'achat. Notre garantie couvre les vices de matériel ou de montage imputables au constructeur à l'exclusion de toute détérioration provenant du non-respect de la notice d'utilisation ou de toute intervention intempestive sur l'article (telle que démontage, exposition à la chaleur ou à l'humidité…).

*Note :* Veuillez garder ce mode d'emploi, il contient d'importantes informations.

REFERENCE : SC270FR Concu et développé en Europe – Fabriqué en Chine © 2010 LEXIBOOK®

Lexibook S.A, 2, Avenue de Scandinavie, 91953 Courtaboeuf Cedex, France. Service consommateurs : 0892 23 27 26 (0.34€ TTC/min), http://www.lexibook.com

#### **Informations sur la protection de l'environnement**

Tout appareil électrique usé est une matière recyclable et ne devrait pas faire partie des ordures ménagères! Nous vous demandons de bien vouloir nous soutenir en contribuant activement au ménagement des ressources et à la protection de l'environnement en déposant cet appareil dans des sites de collecte (si existants).

*Reproduction partielle ou intégrale de ce manuel interdite, sous quelque forme que ce soit, sauf avec autorisation expresse écrite du fabricant.*

*Le fabricant et ses fournisseurs déclinent toute responsabilité quant aux conséquences de l'utilisation ou de la mauvaise utilisation de cette calculatrice ou de ce manuel d'utilisation.*

*De même le fabricant et ses fournisseurs déclinent toute responsabilité concernant tous dommages, pertes financières, manques à gagner ou autres préjudices liés à des pertes de données ou de calculs lors de l'utilisation de cette calculatrice ou de ce manuel.*

*Du fait de certaines limitations techniques lors de l'édition et de l'impression de ce manuel, l'apparence de certaines touches ou affichages indiqués dans les textes peuvent présenter de légères différences avec l'apparence réelle. Le fabricant se réserve le droit de modifier le contenu de ce manuel sans préavis.*

<sup>28</sup> Copyright © Lexibook 2010 SC270FRIM1020

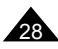

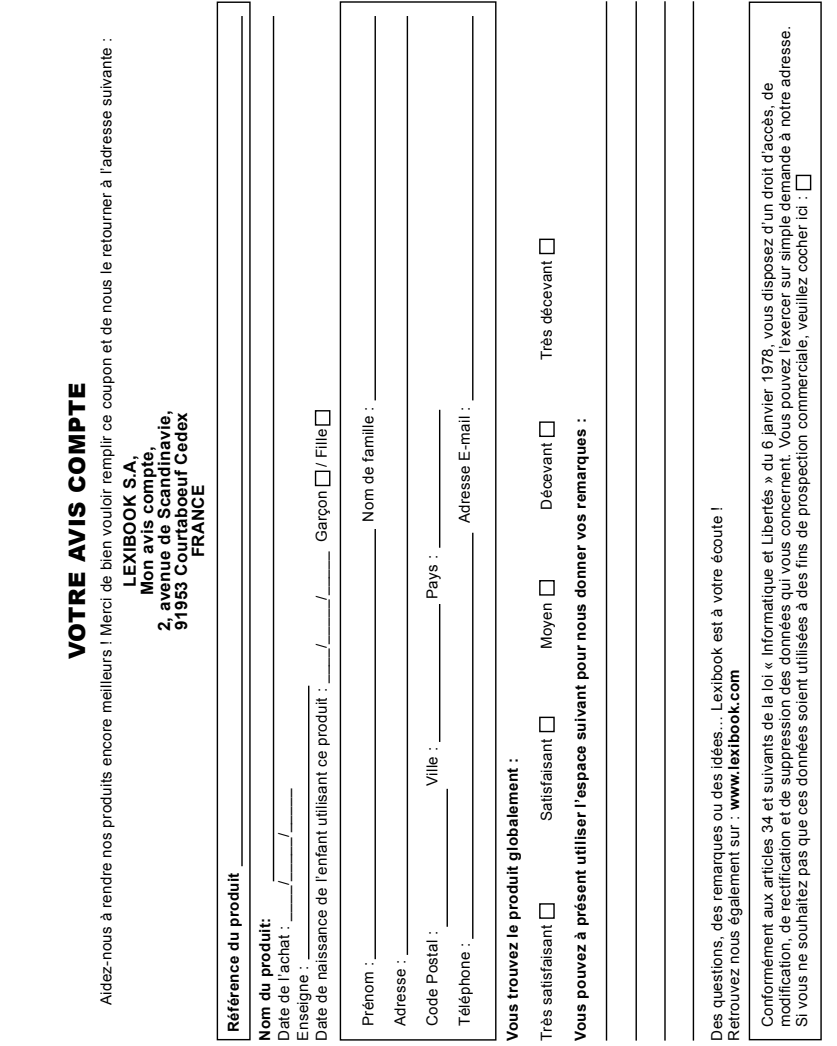

 $\dot{\mathcal{R}}$ 

**Affranchir** Affranchir  $\overline{Q}$ :

 $\dot{\mathbf{x}}$ 

2, avenue de Scandinavie, **2, avenue de Scandinavie, 91953** Mon avis compte, **Mon avis** LEXIBOOK S.A, **LEXIBOOK S.A, Courtaboeuf FRANCE FRANCE Cedex**